## **Table of Contents**

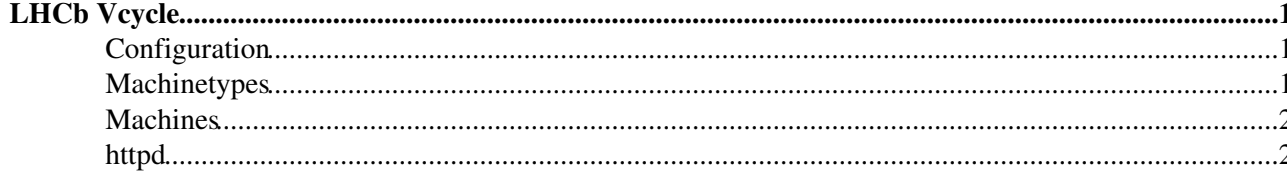

# <span id="page-1-0"></span>**LHCb Vcycle**

LHCb uses Vcycle to manage resources on the CERN and Yandex [OpenStack](https://twiki.cern.ch/twiki/bin/edit/LHCb/OpenStack?topicparent=LHCb.Vcycle;nowysiwyg=1) sites. Currently lbvobox200 hosts the Vcycle agent. Vcycle is not part of DIRAC and so not currently managed through the DIRAC system administration framework.

Vcycle's configuration files are in /etc/vcycle.d/ with one file per `space' where a space is an [OpenStack](https://twiki.cern.ch/twiki/bin/edit/LHCb/OpenStack?topicparent=LHCb.Vcycle;nowysiwyg=1) project in this case. Vcycle's log files are in /var/log/vcycle . The rest of Vcycle's files are in /var/lib/vcycle which is in reality a symbolic link to /opt/dirac/vcycle for disk space reasons.

The three [OpenStack](https://twiki.cern.ch/twiki/bin/edit/LHCb/OpenStack?topicparent=LHCb.Vcycle;nowysiwyg=1) spaces currently managed by lbvobox200 are vcycle-cern.lhcb.cern, vcycle-yandex.lhcb.cern, vcycle-in2p3.lhcb.cern . They have lhcb.cern domains because they are managed by LHCb at CERN, and then have the site name are part of the hostname. They do not need to be registered in DNS but can be used in places that expect a FQDN CE name. eg in the DIRAC configuration, and they could be put into GOCDB, APEL etc as CEs if we wanted.

### <span id="page-1-1"></span>**Configuration**

There is a file in /etc/vcycle.d for each of CERN and Yandex. cern-prod.conf and yandex.conf. Each file has a [space ...] section with general configuration options. This includes the username and password to contact the [OpenStack](https://twiki.cern.ch/twiki/bin/edit/LHCb/OpenStack?topicparent=LHCb.Vcycle;nowysiwyg=1) API. The password is base64 encoded to prevent casual 'over the shoulder' disclosure of passwords and it can be encoded or decoded from the command line using the base64 command (Vcycle strips off extra newlines if they are included in the encoding by mistake.)

Then there is a [vacuum\_pipe ...] section which gives the URL of the LHCb vacuum pipe JSON file which describes how to create LHCb VMs. The pipe is at <https://lhcb-portal-dirac.cern.ch/pilot/lhcb.pipe> <sup>n</sup> The same pipe is also used for the Vac sites, which run the same LHCb VMs. Yandex has some additional configuration options, due to the Squid caches we run there.

It is not necessary tor restart Vcycle when the configuration changes: a new configuration is assembled and printed to the Vcycle log file at the start of each cycle - once every few minutes.

#### <span id="page-1-2"></span>**Machinetypes**

Vcycle keeps a cached copy of the pipe file in

/var/lib/vcycle/spaces/vcycle-cern.lhcb.cern/machinetypes/lhcb/vacuum.pipe and processes options from it as if they were included in configuration files in /etc/vcycle.d (some of the options are disallowed for security reasons.) The resulting configuration is included in the overall configuration written to the Vcycle log file. The options can be compared with the vcycle.conf man page to see their implications. The pipe file defines several machinetypes, each of which gets its own section in the configuration Vcycle works from. lhcb-vm-prod is the one used to run DIRAC jobs.

The configuration refers to an X.509 host certificate and key, which are given to the VMs to allow them to authenticate to DIRAC. These files are stored in /var/lib/vcycle/certs

Yandex has lhcb-vm-prod VMs and also lhcb-squid VMs which provide the squid caching proxies used by [CernVM](https://twiki.cern.ch/twiki/bin/view/LHCb/CernVM) -FS inside the prod VMs. Unlike the prod VMs, the squid VMs using static [CentOS](https://twiki.cern.ch/twiki/bin/edit/LHCb/CentOS?topicparent=LHCb.Vcycle;nowysiwyg=1) 6 images. Vcycle maintains a list of active squid VMs (based on whether they are sending heartbeats) and gives this list to the prod VMs when they are created as their list of squid URLs for [CernVM](https://twiki.cern.ch/twiki/bin/view/LHCb/CernVM) -FS to use.

#### <span id="page-2-0"></span>**Machines**

When Vcycle decides to creates a VM, it first creates a directory to shadow it in /var/lib/vcycle/shared/spaces/SPACE/current/MACHINE where SPACE is the space name (eg vcycle-cern.lhcb.cern) and MACHINE is the hostname of the VM. Files are created and updated in the directory during the lifetime of the VM, until finally the VM is no longer visible in [OpenStack](https://twiki.cern.ch/twiki/bin/edit/LHCb/OpenStack?topicparent=LHCb.Vcycle;nowysiwyg=1) and the directory is then moved to /var/lib/vcycle/shared/spaces/SPACE/deleted/MACHINE where it can be examined for debugging for two or three days. To find the machine directory corresponding to a DIRAC payload job, look for the hostname parameter in DIRAC and then for the directory with the same name in the current or deleted directory for that space. eg

/var/lib/vcycle/shared/spaces/vcycle-yandex.lhcb.cern/deleted/vcycle-lhcb-vm-prod-hxuq0o4qj8

In particular, the joboutputs subdirectory of the machine's directory receives heartbeat files every few minutes and eventually log files (include DIRAC pilot and jobagent log files) just before the VM shuts down.

#### <span id="page-2-1"></span>**httpd**

There is an Apache web server running on lbvobox200 which receives the joboutputs files and publishes the machinefeatures and jobfeatures directories specific to each machine. The host certificate and key for the web server are maintained automatically in the usual place: /etc/pki/tls/ and there are symbolic links to them from /etc/grid-security where the web server configuration expects them. The Apache httpd log files are in /var/log/httpd as usual.

-- [AndrewMcNab](https://twiki.cern.ch/twiki/bin/view/Main/AndrewMcNab) - 2019-06-18

This topic: LHCb > Vcycle Topic revision: r2 - 2019-07-04 - AndrewMcNab

**OPETL** Copyright &© 2008-2022 by the contributing authors. All material on this **T**TWiki collaboration platform is the property of the contributing authors. or Ideas, requests, problems regarding TWiki? use [Discourse](https://discourse.web.cern.ch/c/collaborative-editing/wikis/12) or [Send feedback](https://twiki.cern.ch/twiki/bin/view/Main/ServiceNow)